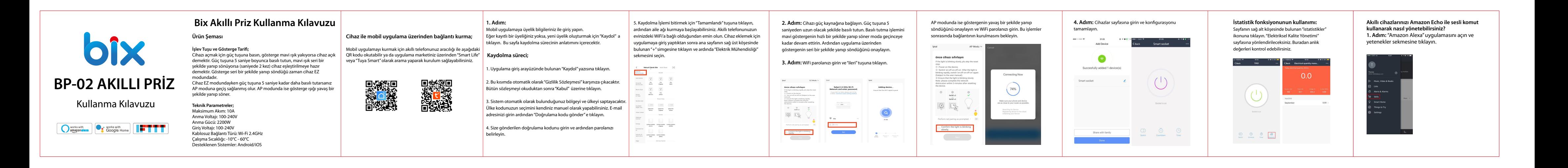

4. Lütfen yaşadığınız ülkeyi "Smart Life" ya da "Tuya Sm "Şimdi Bağla" tuşuna tıklayın. 5. Yetkilendirme sayfasının a tuşuna tıklayın.

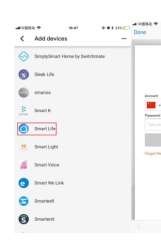

## **Adım 2**

Smart Life ya da Tuya Smart olarak aratın. Smart Life ya da Tuya Smart'ı seçin."Etkinleştir"e tıklayın.

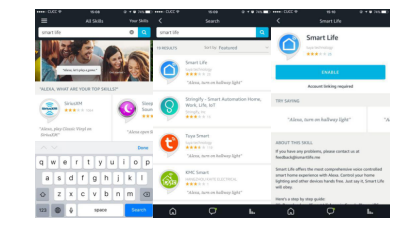

## **Adım 3**

Ülke kodunuzu seçin ve mobil uygulama hesabınızla giriş yapın. Ardından"Şimdi Bağla" tuşuna tıklayın. Bağlanma işlemi tamamlandıktan sonra "Tamamlandı" tuşuna basın.

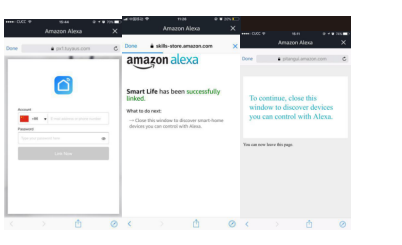

## **Adım 4**

Meniye geri dönün ve "Akıllı Ev" tuşuna tıklayın."Cihazlar" sekmesini seçin ve ardından"Keşfet" tuşuna tıklayın.

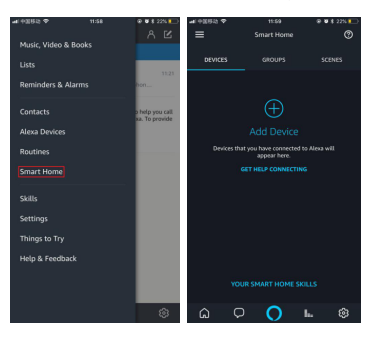

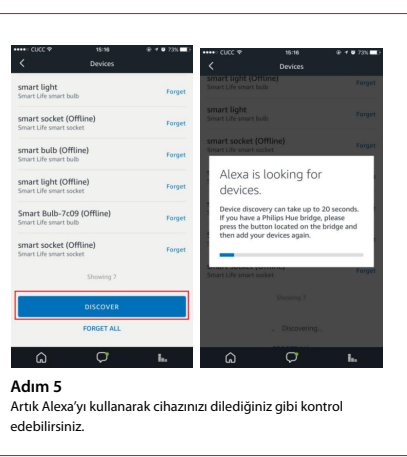

## **Cihazımı Google Home ile nasıl eşleştirebilirim?**

1. Google Home anasayfasında sol üst köşedeki menüye tıklayın. Açılan menüde "Ev Kontrol" sekmesini seçin. 2. Ardından cihaz eklemek için açılan sayfanın sağ alt köşesinde

bulunan"+" simgesine tıklayın. 3. Açılan listeden"Smart Life" ya da "Tuya Smart" uygulamalarını

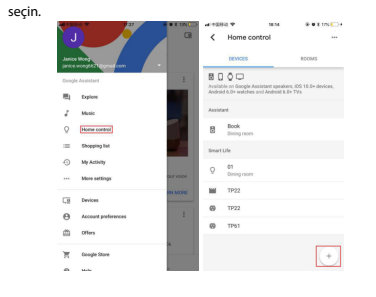

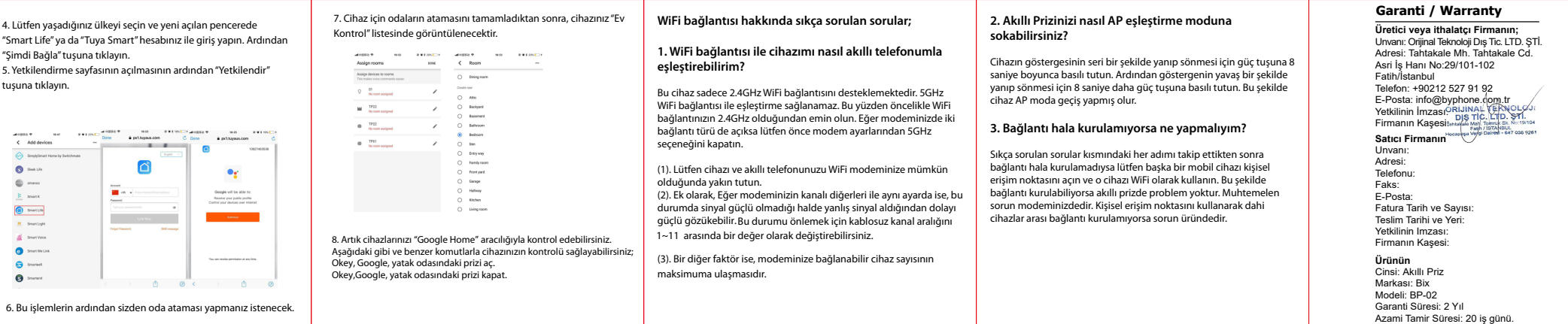